## Osnove rada - Pomoćne tablice i liste

Prilikom unosa novih zapisa često je potrebno navesti šifru zapisa iz nekog drugog prozora.

Polja za koja se mogu odabrati *[pomoćne tablice](#page-1-0) i liste*, obilježena su strelicom iznad tog polja.

Pomoć kod odabira šifre poziva se uvijek iz polja gdje treba upisati šifru, tako da se:

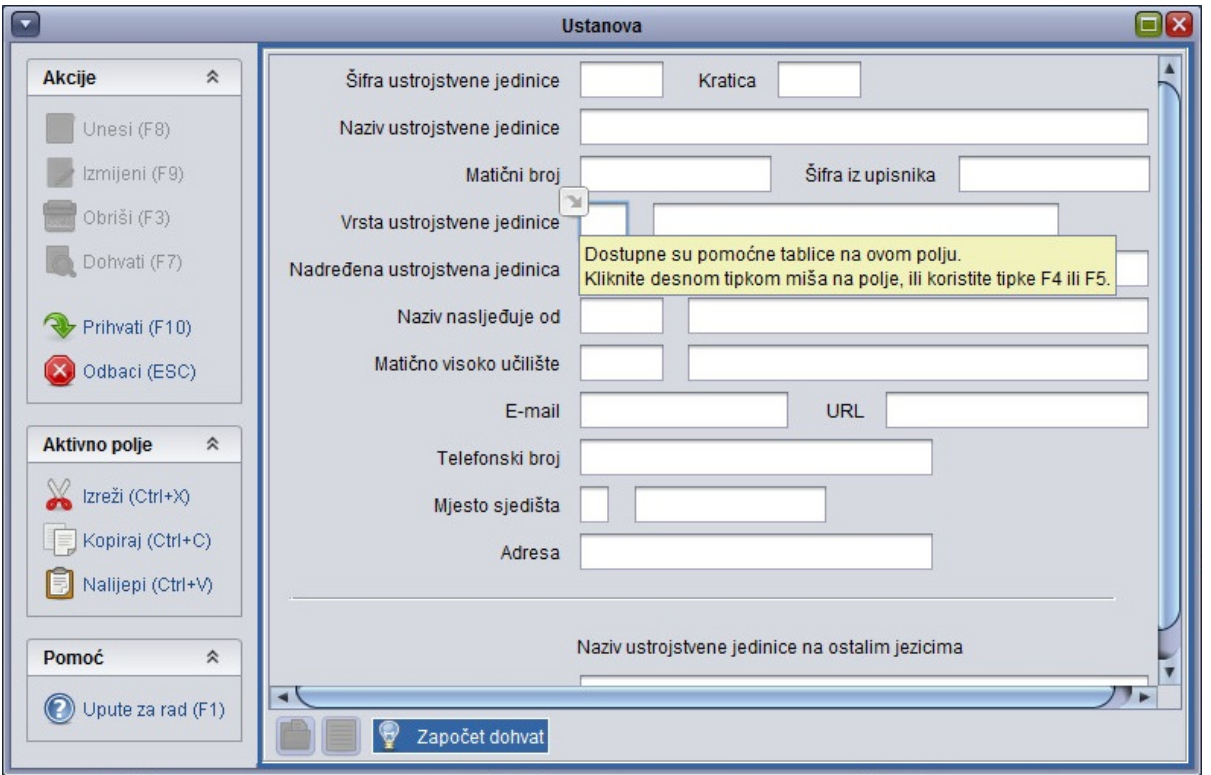

Slika 1. Odabir pomoćnih tablica

 $\bullet$ pritisne desnu tipku miša nakon što se pokazivač miša smjesti u polje.Npr. na gornjoj slici se vidi pokazivač miša u polju Vrsta ustrojstvene jedinice. Nakon desnog klika prokazat će se izbornik iz kojeg je moguće odabrati opciju Vrsta ustrojstvene jedinice i Lista - Vrsta ustrojstvene jedinice.

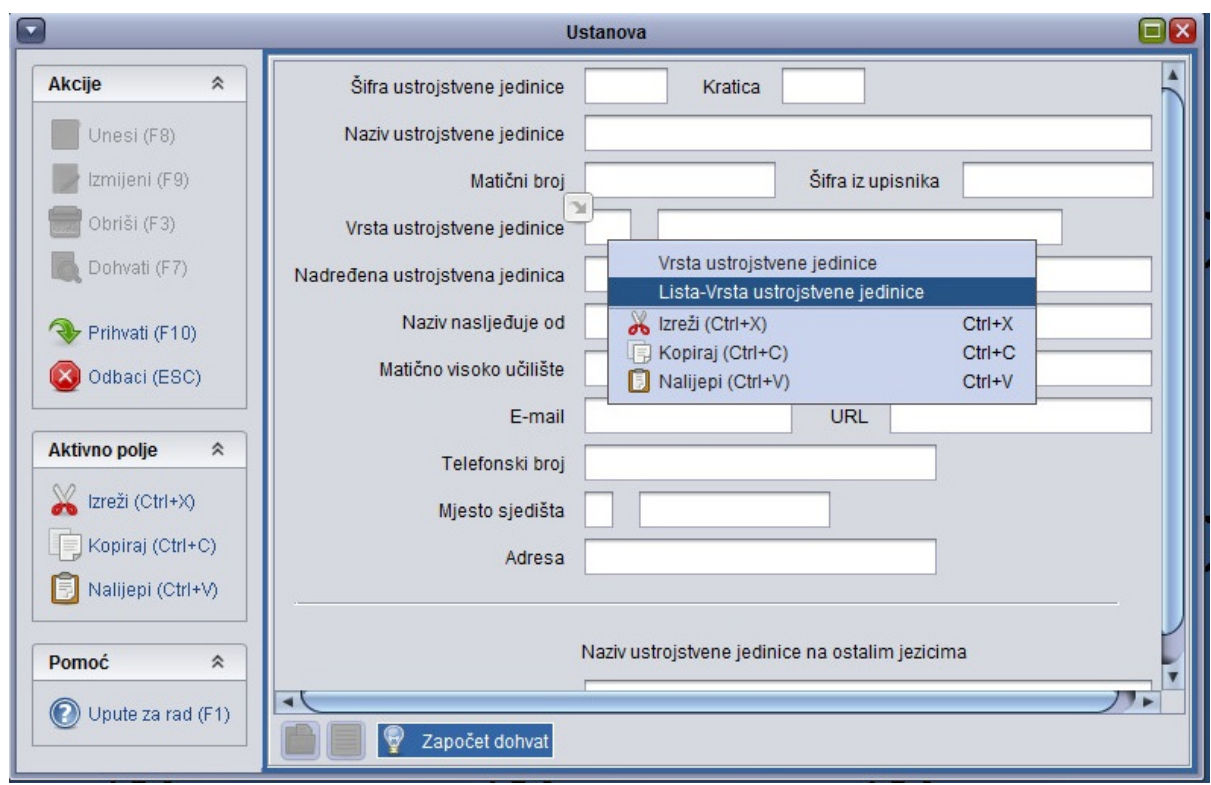

Slika 2. Odabir pomoćnih tablica u polju

## <span id="page-1-0"></span>Rad s pomoćnim tablicama

Ako odaberete npr. pomoću tablicu otvorit će vam se novi prozor kao na slici 3. :

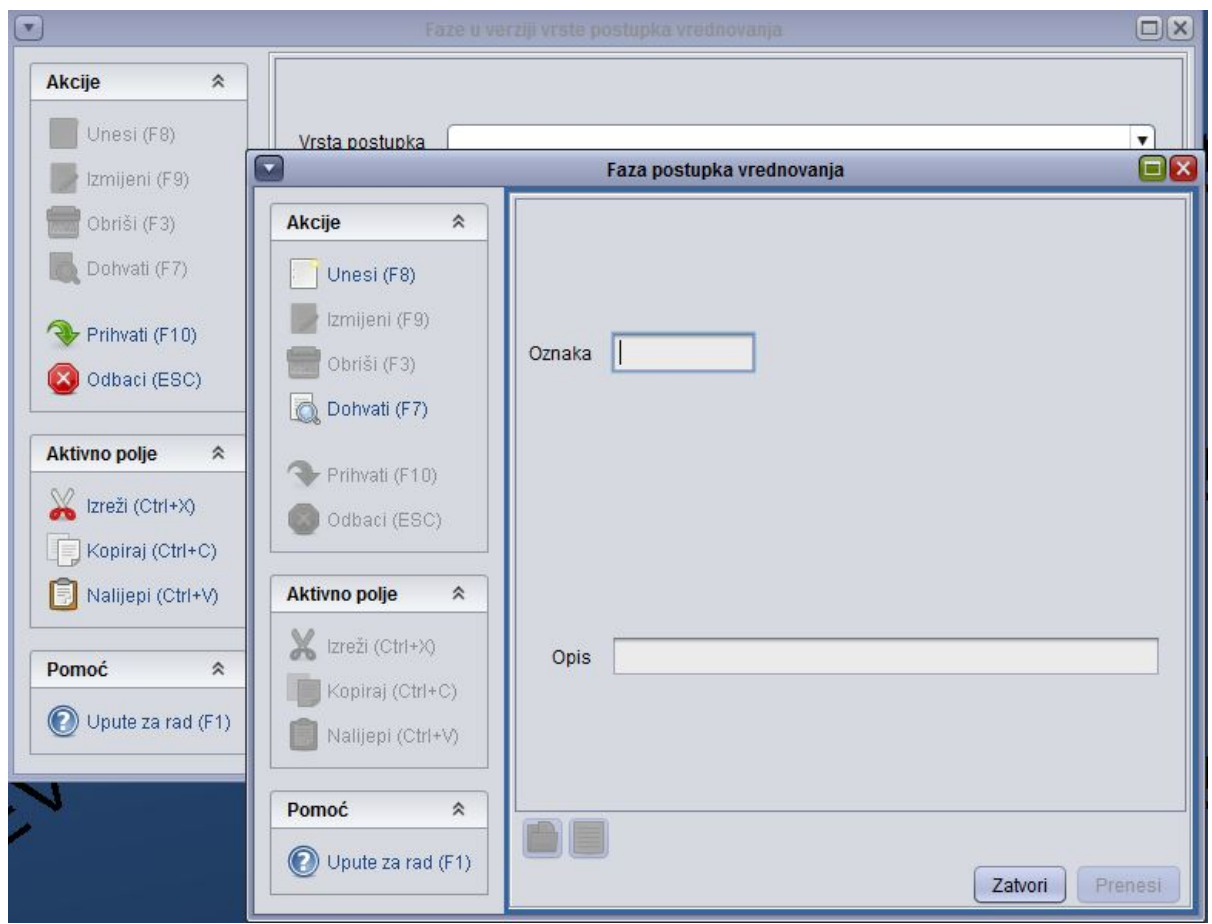

Slika 3. Izgled pomoćne tablice Faza postupka vrednovanja

Nakon što vam se otvorio novi prozor pokrente Dohvat (dohvaćanje postojećeg zapisa) ili Unos (evidentiranje novog zapisa), ovisno o tome koju akciju trebate

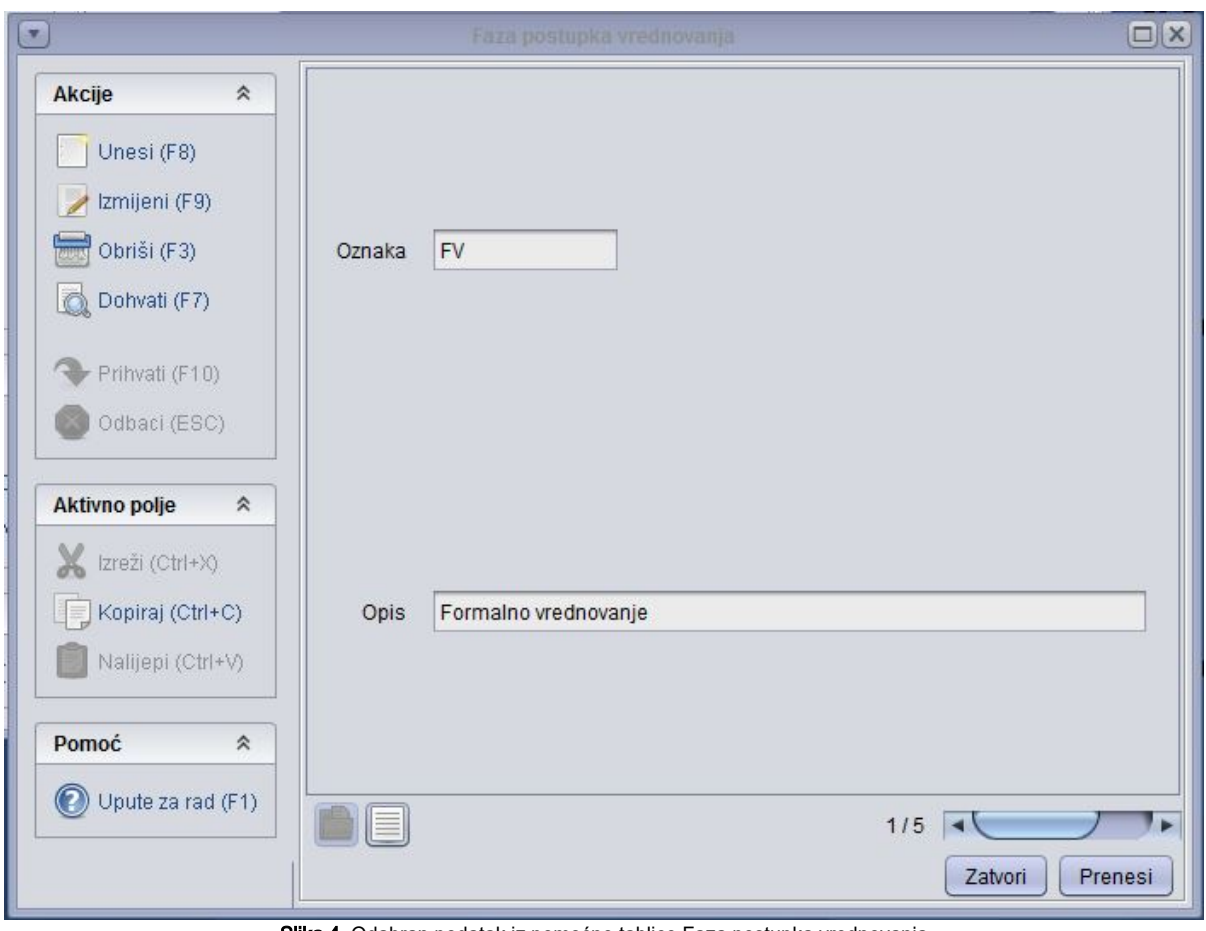

Slika 4. Odabran podatak iz pomoćne tablice Faza postupka vrednovanja

Ako ste napravili ispravno dohvatili podatak koji ste tražili iz pomoćne tablice kliknite na akciju Prenesi u donjem desnom dijelu prozora.

Podaci će se prenijeti u novi prozor kao na slici 5.

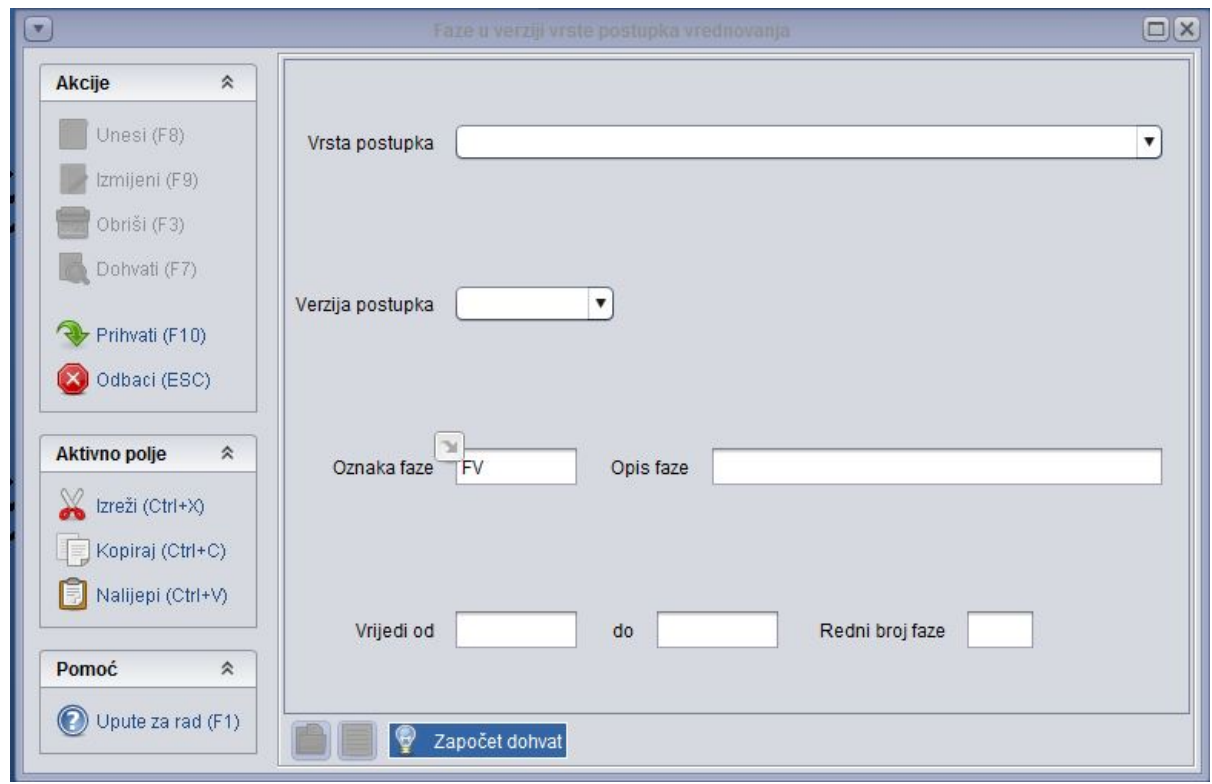

Slika 5. prenijeti podaci iz pomoćne tablice Faza postupka vrednovanja

Nakon toga evidentirajte druge podatke koji su vam potrebni za zaključenje akcije ili samo zaključite (Prihvati ili Odbaci) akciju.

## <span id="page-4-0"></span>Rad s listama

Ako se odabere Lista - Faza postupka vrednovanja otvorit će se novi prozor kao na slici 6.

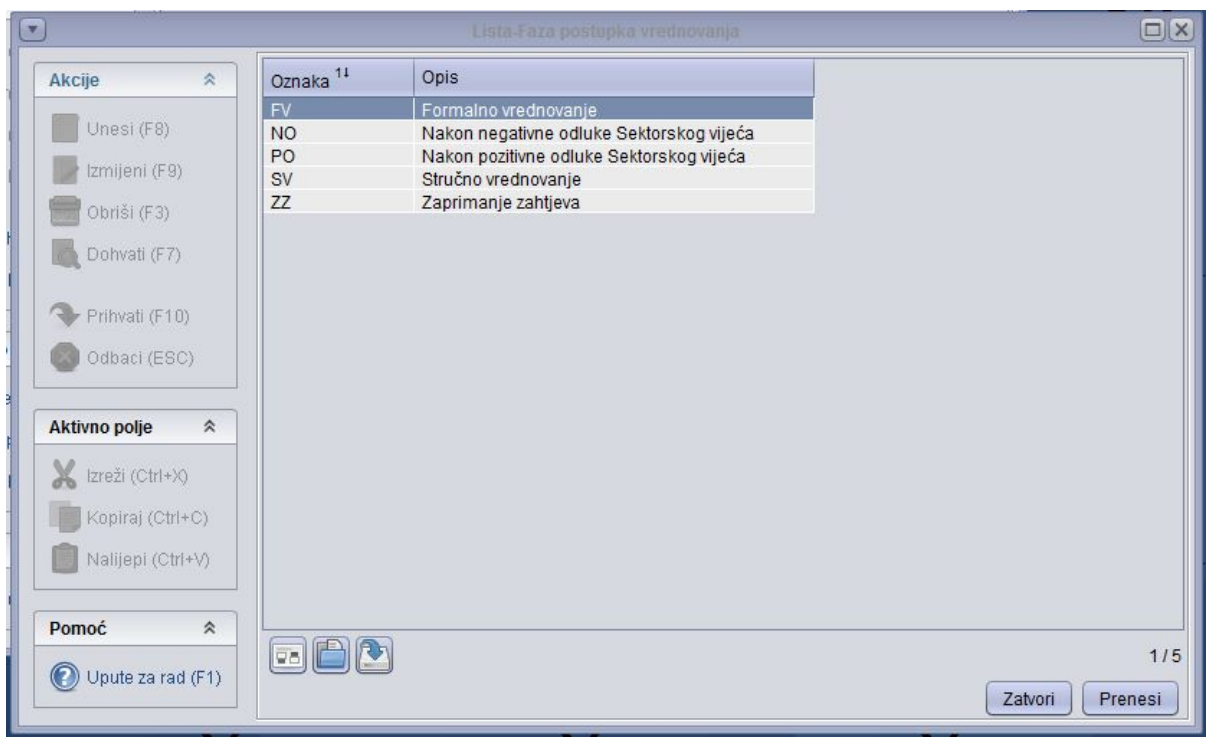

Slika 6. pokrenuta Lista - Faza postupka vrednovanja

Nakon što odaberete koji podatak želite prenijeti (odabir se radi klikom miša na odabrani redak- na slici 6. označen je redak FV- Formalno vrednovanje) i nakon toga odabirom opcije Prenesi.

Podaci će se prenijeti u novi prozor kao na slici 7.:

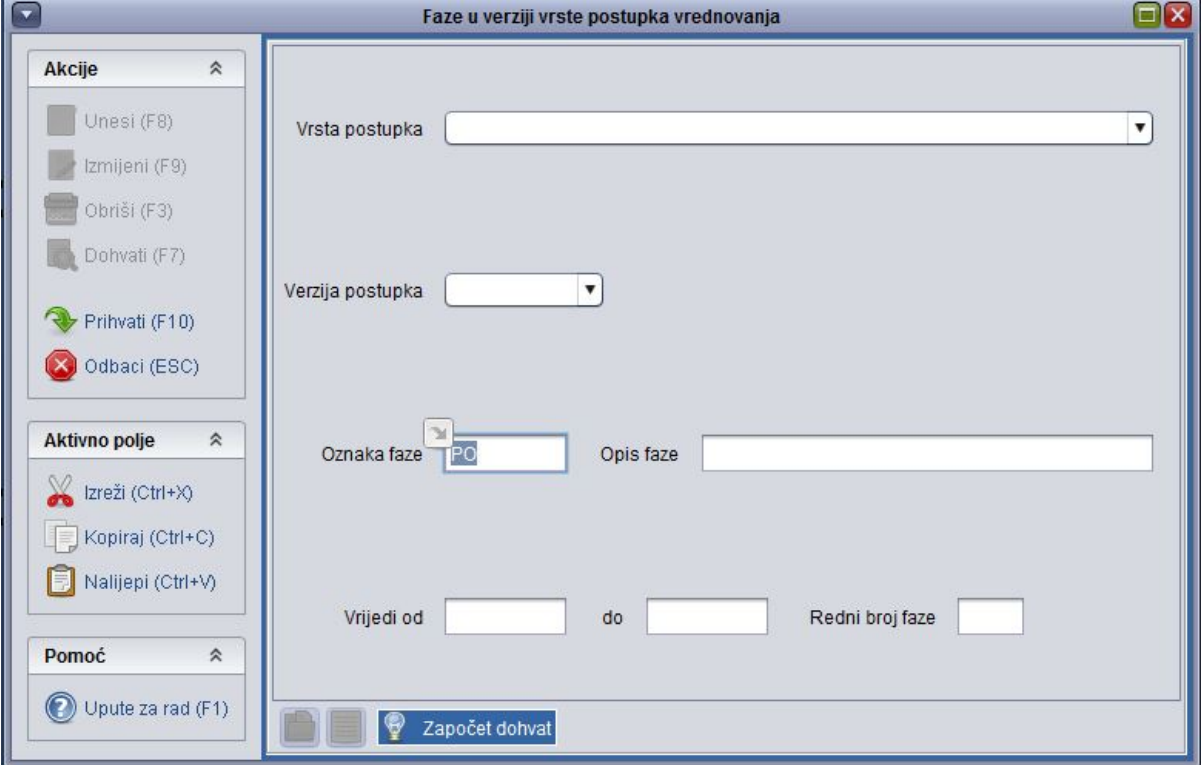

Slika 7. preneseni podaci iz Lista - Faza postupka vrednovanja

Nakon toga evidentirajte druge podatke koji su vam potrebni za zaključenje akcije ili samo zaključite (Prihvati ili Odbaci) akciju.